## The Master Control Program Tutorial

1. Step 1: Click "Master Control Program" to open this function.

| 22 Accounts        | Browser profiles (52) |       |                        | Browser Group | Create         | Create in batch | Upload profiles | Download p  | rofiles | Export | account |
|--------------------|-----------------------|-------|------------------------|---------------|----------------|-----------------|-----------------|-------------|---------|--------|---------|
| S Browsers         | Name                  | Proxy | Account                | CreateDate    | UpdateTime     | LastOpenTime    | Status          | Start/Close | Edit    | Delete | More    |
| Plugins            | <sup>⊿</sup> Amazon   |       |                        |               |                |                 |                 |             |         |        |         |
|                    | 🗌 📀 profile_48        |       | UID]1692082003743      | 2023/08/15    | 08/15 14:47:23 |                 |                 | Start       | Edit    | Delete | More    |
| CustomService      | 🗌 💿 Amazon 1          |       | a Amazon               | 2023/03/13    | 07/28 18:16:23 | 08/09 18:14:55  |                 | Start       | Edit    | Delete | More    |
| Affiliate          | 🗠 Amz Bridge          |       |                        |               |                |                 |                 |             |         |        |         |
| Messages           | 🗌 💿 profile_52        |       |                        | 2023/08/27    | 08/27 19:26:56 |                 |                 | Start       | Edit    | Delete | More    |
|                    | 🗌 📀 profile_51        |       |                        | 2023/08/27    | 08/27 19:26:39 |                 |                 | Start       | Edit    | Delete | More    |
| Partners           | 🗌 💿 profile_50        |       |                        | 2023/08/27    | 08/27 19:26:22 |                 |                 | Start       | Edit    | Delete | More    |
| Analytics          | ⊿ Bet365              |       |                        |               |                |                 |                 |             |         |        |         |
| MasterControlProgr | ram                   |       |                        | 2023/08/18    | 08/23 10:27:30 | 08/23 10:27:38  |                 | Start       | Edit    | Delete | More    |
|                    | 🗌 🧿 profile_49        |       | UID]1692255824522      | 2023/08/10    | 08/22 15:18:50 | 08/22 15:19:01  |                 | Start       | Edit    | Delete | More    |
| 💽 Settings 🛛 🐂     | △ Discord             |       |                        |               |                |                 |                 |             |         |        |         |
|                    | 💭 🧿 Discord 1         |       |                        | 2023/03/01    | 07/28 18:16:36 | 08/18 16:31:33  |                 | Start       | Edit    | Delete | More    |
|                    | ⊿ eBay                |       |                        |               |                |                 |                 |             |         |        |         |
|                    | 🗌 📀 eBay 1            |       | ••• [UID]1678689148034 | 2023/03/13    | 07/28 18:16:47 | 03/13 14:38:57  |                 | Start       | Edit    | Delete | More    |
|                    | <sup>⊿</sup> facebook |       |                        |               |                |                 |                 |             |         |        |         |
|                    | 🗌 🧿 Facebook 1        |       | iiao3548@gmail.com 🔁   | 2023/08/02    | 08/17 15:02:48 | 08/07 15:42:48  |                 | Start       | Edit    | Delete | More    |
|                    | 🗌 📀 Facebook 2        |       | in cev9374@163.com     | 2023/06/01    | 08/07 13:55:55 | 08/08 10:20:49  |                 | Start       | Edit    | Delete | More    |
|                    | 🗌 🧿 Facebook 3        |       | ienniferlynn@gmail.com | 2023/04/24    | 08/17 15:03:19 | 08/08 10:19:53  |                 | Start       | Edit    | Delete | More    |
|                    | ⊿ Instagram           |       |                        |               |                |                 |                 |             |         |        |         |
|                    | profile_47            |       | 2000709jennifer        | 2023/08/10    | 08/10 16:04:10 | 08/10 16:04:23  |                 | Start       | Edit    | Delete | More    |

2. Step 2: Click "Add Windows" to add the windows you want to control at one time.

| *  | Accounts              | Bre               | MarketerBrow        | ser Master Control Program v1.0.0.7              | _ 3                            | K oad | profiles | Export           | account      |
|----|-----------------------|-------------------|---------------------|--------------------------------------------------|--------------------------------|-------|----------|------------------|--------------|
| 9  | Browsers              | Nan               |                     |                                                  |                                | lose  | Edit     | Delete           | More         |
| ÷. | Plugins               | 4                 | Home                | Master Control Program Settings                  |                                |       |          |                  |              |
| C  | CustomService         |                   |                     |                                                  |                                | tart  |          | Delete<br>Delete | More<br>More |
|    | Affiliate             | ⊿ A               | Start sync          | Stop sync                                        | Get window preview Add windows | tart  | COIL     | Delete           | wore         |
|    | Messages              | [                 | Synchronize windows | Window screen preview                            | 1                              | tart  | Edit     | Delete           | More         |
|    |                       | C                 |                     |                                                  |                                | tart  | Edit     | Delete           | More         |
|    | Partners<br>Analytics | ]                 |                     |                                                  |                                | tart  | Edit     | Delete           | More         |
|    | MasterControlProgram  | -4 B<br>[         |                     |                                                  |                                | tart  | Edit     | Delete           | More         |
|    | Settings              | 1                 |                     |                                                  |                                | tart  | Edit     | Delete           | More         |
|    |                       | 4 C<br>[          |                     |                                                  |                                | tart  | Edit     | Delete           | More         |
|    |                       | ~е<br>[           |                     |                                                  | /                              | tart  | Edit     | Delete           | More         |
|    |                       | ⊿ <b>f</b> .<br>[ |                     |                                                  |                                | tart  | Edit     | Delete           | More         |
|    |                       | [                 |                     |                                                  |                                | tart  | Edit     | Delete           | More         |
|    |                       | C                 |                     |                                                  |                                | tart  | Edit     | Delete           | More         |
|    |                       | 4                 |                     | ns: CLOSE Synchronize keyboard operations: CLOSE |                                |       | Edit     | Delete           | More         |

3. Step 3: First of all, click "Refresh" to get all the windows you added on MarketerBrowser.

Then choose "Unadded", which means the windows that do not be added in the function of the Master Control Program.

If you want to control the windows you opened on MarketerBrowser right now, please choose "Opened".

Then select the windows that you want to control in one click. The last, click "Add".

| MarketerBrowser Team Version - 10 Members v2.1.0.8 X |                                                                                  |                                                  |                        |              |              |              |                  |              |  |  |
|------------------------------------------------------|----------------------------------------------------------------------------------|--------------------------------------------------|------------------------|--------------|--------------|--------------|------------------|--------------|--|--|
| 22 Accounts                                          | <sup>sunts</sup> B <sup>r,</sup> MarketerBrowser Master Control Program v1.0.0.7 |                                                  |                        |              |              |              | Export a         | ccounts      |  |  |
| S Browsers                                           | Nan                                                                              |                                                  |                        |              | lose         | Edit         | Delete           | More         |  |  |
| Plugins                                              | <sup>⊿</sup> A Home                                                              | Add windows (browser profiles)                   | – 🗆 X                  |              | _            | <b>5</b> 11  |                  |              |  |  |
| <b>CustomService</b>                                 |                                                                                  | Filter: 🗹 Unadded 📃 Opened                       | Add Refresh            |              | tart<br>tart | Edit<br>Edit | Delete<br>Delete | More<br>More |  |  |
| 📮 Affiliate                                          | A Start sync                                                                     | Group - Name                                     | Add status Open status | Add windows  |              | Lun          | Derete           |              |  |  |
| Messages                                             | Synchronize windows                                                              | L EDAY I                                         | onauueu ronopeneu      |              | tart         | Edit         | Delete           | More         |  |  |
| Partners                                             | (                                                                                | <sup>d</sup> facebook                            |                        |              | tart         | Edit         | Delete           | More         |  |  |
|                                                      | [ <u>2</u>                                                                       | Facebook 3                                       | Unadded Unovened       | $\mathbf{n}$ | tart         | Edit         | Delete           | More         |  |  |
| Analytics                                            | A B                                                                              | Facebook 2                                       | Unadded Unopened       | 1            |              |              |                  |              |  |  |
| ∃ MasterControlProgram                               |                                                                                  | Facebook 1                                       | Unadded Unopened       |              | tart         | Edit         | Delete<br>Delete | More         |  |  |
| 🔅 Settings                                           |                                                                                  | <sup>⊿</sup> Instagram                           |                        |              | tart         | cuit         | Delete           | More         |  |  |
|                                                      |                                                                                  | profile_47                                       | Unadded Unopened       |              | tart         | Edit         | Delete           | More         |  |  |
|                                                      | 4 e 4 Linkedin                                                                   |                                                  |                        |              |              |              |                  |              |  |  |
|                                                      | [ 3                                                                              | LinkedIn 2                                       | Unadded Unopened       |              | tart         | Edit         | Delete           | More         |  |  |
|                                                      | ⊿ <b>f</b> .                                                                     | LinkedIn 1                                       | Unadded Unopened 4     |              |              |              |                  |              |  |  |
|                                                      | (                                                                                | <sup>4</sup> Pinterest                           | *                      |              | tart         | Edit         | Delete           | More         |  |  |
|                                                      |                                                                                  |                                                  |                        |              | tart         | Edit         | Delete           | More         |  |  |
|                                                      |                                                                                  |                                                  |                        |              | tart         | Edit         | Delete           | More         |  |  |
|                                                      | Synchronize mouse action                                                         | is: CLOSE Synchronize keyboard operations: CLOSE |                        |              | tart         | Edit         | Delete           | More         |  |  |
|                                                      |                                                                                  |                                                  |                        |              | Cart         | COR          | Delete           | whore v      |  |  |
|                                                      | Select All Batch ope                                                             | ation   Groups all group  Keyword Name, Account  |                        |              |              |              |                  |              |  |  |

4. Step 4: Go to the button of "Settings".

Select the choice of "Synchronize mouse actions" and "Synchronize keyboard actions".

Then, click "Save settings".

| MarketerBrowser Team Version - 10 Members v2.1.0.8 _ O X |                      |          |                                                                                                    |              |              |                  |                 |          |  |  |
|----------------------------------------------------------|----------------------|----------|----------------------------------------------------------------------------------------------------|--------------|--------------|------------------|-----------------|----------|--|--|
| *                                                        |                      | Br       | MarketerBrowser Master Control Program v1.0.0.7 – ×                                                                         |              |              |                  | Export accounts |          |  |  |
| S                                                        | Browsers             | Nan      |                                                                                                    | lose         | Edit         | Delete           | More            | 4        |  |  |
| *                                                        | Plugins              | 4        | Home Master Control Program Settings                                                                                        |              |              |                  |                 |          |  |  |
| 20                                                       | CustomService        |          |                                                                                                    | tart<br>tart | Edit<br>Edit | Delete<br>Delete | More            | ŝ        |  |  |
| Ē                                                        | Affiliate            | 4 p      |                                                                                                    | tur t        |              |                  |                 | Ł        |  |  |
|                                                          | Messages             | [        | C:\Users\Administrator\AppData\Roaming\SyncAssistant\Logs Open file location                                                | tart         | Edit         | Delete           | More            |          |  |  |
|                                                          | Partners             | [        | Sync Settings                                                                                                    | tart         | Edit         | Delete           | More            |          |  |  |
|                                                          | Analytics            | 4        | Synchronize mouse actions Synchronize keyboard actions Speed of simulation (the larger the value, the slower the input) 100 | tart         | Edit         | Delete           | More            | 1        |  |  |
|                                                          | MasterControlProgram | 1        |                                                                                                    | tart         | Edit         | Delete           | More            | 1        |  |  |
|                                                          |                      | (        | Save settings                                                                                                    | tart         | Edit         | Delete           | More            | j        |  |  |
| *                                                        | Settings             | 4 C      |                                                                                                    |              |              |                  |                 |          |  |  |
|                                                          |                      | - [      | 3                                                                                                    | tart         | Edit         | Delete           | More            |          |  |  |
|                                                          |                      | ~ e<br>[ |                                                                                                    | tart         | Edit         | Delete           | More            | 1        |  |  |
|                                                          |                      | ⊿ f      |                                                                                                    |              |              |                  |                 | 1        |  |  |
|                                                          |                      | [        |                                                                                                    | tart         | Edit         | Delete           | More            | ļ        |  |  |
|                                                          |                      |          |                                                                                                    | tart         | Edit<br>Edit | Delete<br>Delete | More<br>More    |          |  |  |
|                                                          |                      | 4        |                                                                                                    | tart         | calt         | Delete           | more            | 1        |  |  |
|                                                          |                      |          | Synchronize mouse actions: CLOSE Synchronize keyboard operations: CLOSE                                                     | tart         | Edit         | Delete           | More            | Ţ        |  |  |
|                                                          |                      | [        | Select All Batch operation  Groups all group Keyword Name, Account                                                          |              |              |                  |                 | <u> </u> |  |  |

5. **Step 5:** Go back to the "Home" button.

First of all, select all the windows you want to control this time. Right-click to choose one of them as your master window, which means once you have any operations on the master windows, other windows will follow it. Secondly, right-click to choose "Open checked windows".

| Mar | keterBrowser Team \  | Versio          | n - 10 Members v2.1.0                               | 0.8                                           |                       |                    |             |       |          | -        | • ×      |
|-----|----------------------|-----------------|-----------------------------------------------------|-----------------------------------------------|-----------------------|--------------------|-------------|-------|----------|----------|----------|
| **  | Accounts             | Brc             | MarketerBrowser Master Control Program v1.0.0.7 – X |                                               |                       |                    |             |       | orofiles | Export a | accounts |
| S   | Browsers             | Nam             |                                                     |                                               |                       |                    |             | llose | Edit     | Delete   | More 📤   |
| *   | Plugins              | ⊿ A             | Home                                                | Master Control Program                        | Settings              |                    |             | itart | Edit     | Delete   | More     |
| 1   | CustomService        |                 |                                                     |                                               |                       |                    |             | itart | Edit     | Delete   | More     |
| Ę   | Affiliate            | ⊿ <b>A</b>      | Start sync                                          | Stop sync                                     |                       | Get window preview | Add windows | 1     |          |          |          |
|     | Messages             | C               | Synchronize windows                                 | Window screen previ                           | ew                    |                    |             | itart | Edit     | Delete   | More     |
|     | Partners             |                 | <sup>⊿</sup> facebook                               |                                               |                       |                    |             | itart | Edit     | Delete   | More     |
| IE  | Analytics            | ⊔ L             | Facebook 3                                          | 0                                             |                       |                    |             | itart | Edit     | Delete   | More     |
|     |                      | C               | Facebook 2                                          | Set as master window                          | 7                     |                    |             | itart | Edit     | Delete   | More     |
|     | MasterControlProgram | 1               | Facebook 1                                          | Cancel setting as master windo                |                       |                    |             | itart | Edit     | Delete   | More     |
| -   | Settings             | D               |                                                     | Open checked windows<br>Open all windows      |                       |                    |             |       |          |          |          |
|     |                      | D               |                                                     | Close checked windows                         |                       |                    |             | itart | Edit     | Delete   | More     |
|     |                      | <sup>⊿</sup> el |                                                     | Close all windows                             | 2                     |                    |             |       |          |          |          |
|     |                      | ⊥<br>⊿fa        |                                                     | Remove checked windows                        |                       |                    |             | itart | Edit     | Delete   | More     |
|     |                      |                 |                                                     |                                               |                       |                    |             | itart | Edit     | Delete   | More     |
|     |                      | C               |                                                     |                                               |                       |                    |             | itart | Edit     | Delete   | More     |
|     |                      | C               |                                                     |                                               | 3                     |                    |             | itart | Edit     | Delete   | More     |
|     |                      | ⊿ Ir            |                                                     |                                               |                       |                    |             |       |          |          |          |
|     |                      | 0               | Synchronize mouse actions                           | :: CLOSE Synchronize keyboard operations: CLO | SE                    |                    |             | itart | Edit     | Delete   | More     |
|     |                      |                 | Select All Batch operat                             | tion • Groups all group •                     | Keyword Name, Account |                    |             |       |          |          |          |

6. **Step 6:** Go to the "Master Control Program" button.

Set the appropriate length and width for the windows you opened, and set the number of windows arranged per row. If you choose 2, it will be shown like the picture below.

Then, click "Start arrange", and all the windows will become the same length and width.

| M 🕥 facebool x 😝 (1) Faceb x + 🗸 -                                                                                                    | □ X ③ facebool X ④ (20+) Fa X +                                                                                                    |
|----------------------------------------------------------------------------------------------------|----------------------------------------------------------------------------------------------------|
| $f \leftarrow \rightarrow \mathbf{C}$ 🔒 facebook.com/h 🗳 😰 🖈 🗍                                                                                                    | 🛛 🏔 : E e c c la facebook.com/h 😉 🖄 🖈 🗈 🏔 : Volad profiles Download profiles Export accounts                                                                                                    |
| () a + 0 M                                                                                                    | arketerBrowser Master Control Program v1.0.0.7 _ X                                                                                                    |
| 2<br>+ <b>创建快拍</b><br>分享照片或文字。                                                                                                    | Home Master Control Program Settings                                                                                                    |
| Zhen Jennifer, 分享你的新鲜事吧!                                                                                                    | Arrange settings of browser windows       Master window location (X, Y):       10       10       10       10       10       10       10       10       10       10       10       10       10       10       10       10       10       10       10       10       10       10       10       10       10       10       10       10       10       10       10       10       10       10       10       10       10       10       10       10       10       10       10       10       10       10       10       10       10       10       10       10       10       10       10       10       10       10       10       10       10       10 |
|                                                                                                    | Vindow operations Active all Unify size 1                                                                                                    |
| () ⊂ + ∞ <sup>2</sup>                                                                                                    | Tab operations           Unify tabs         Close blank page         Refresh current page         2           Enter the URL to be opened (start with http:// or https://)         Open in current page         Open in new page                                                                                                    |
| For the second second | chronize mouse actions: CLOSE Synchronize keyboard operations: CLOSE                                                                                                    |

7. Step 7: Return to the "Home" button to click "Start sync".

Now you can begin to use the function of the Master Control Program. The window on the upper left corner is your master window, please use your mouse and keyboard here.

(**Tips:** Before starting sync, please check the status of the mouse and keyboard that are opened, like for example in the picture.)

| M 📀 facebool x 😝 (1) Faceb x + 🗸 —                                                                                                    | 🗆 🛛 😵 facebool 🗙 😭         | (20+) Fac x + ∨ − □ ×          | _ <b>□</b> ×                                    |
|----------------------------------------------------------------------------------------------------|----------------------------|--------------------------------|-------------------------------------------------|
| ${}^{\bullet} \leftarrow \rightarrow$ C ${}^{\bullet}$ facebook.com/h 🗈 🖻 🖈 🏚                                                                                                    |                            | facebook.com/h 達 🖻 🚖 🛤 🔳 😩 🗄 🖻 | load profiles Download profiles Export accounts |
| <b>() ( ) (</b>                                                                                                    | MarketerBrowser Master Con | trol Program v1.0.0.7          | _ ×                                             |
| 2<br>+ 创建快拍<br>分享照片或文字。                                                                                                    | Home Master Contr          | ol Program Settings            |                                                 |
|                                                                                                    | Start sync Stop sync       | 7                              | Get window preview Add windows                  |
| Chen Jennifer, 分享你的新鮮事吧! C 直播視頻 副片/機頻 😜 編 正在等待 www.facebook.com 的現点                                                                                                    | Synchronize windows        | Window screen preview          |                                                 |
| $\begin{array}{c} \begin{array}{c} \begin{array}{c} \begin{array}{c} \end{array} \\ \end{array} \\ \hline \end{array} \\ \hline \end{array} \\ \\ \end{array} $ \\ \hline \end{array} \\ \hline \end{array} \\  \\ \hline \end{array} \\ \hline \end{array} \\ \\ \hline \end{array} \\ \\ \hline \end{array} \\ \\ \hline \end{array} \\ \\ \end{array} \\ \hline \end{array} \\ \\ \hline \end{array} \\ \\ \hline \end{array}  \\ \hline  \\ \hline \end{array}  \\ \hline \end{array} \\ \\ \hline \end{array}  \\ \hline  \\ \hline  \\ \hline \end{array}  \\  \\ \hline  \\ \hline  \\ \hline  \\ \hline  \\ \hline  \\ \hline  \\ \hline  \\  \\ | 🗹 Facebook 1  🚵 🥌          |                                |                                                 |
| Image: State State Stat                                                                                                    | 2                          | 3                              |                                                 |

8. **Step 8:** At last, if you want to stop sync, please directly click the button "Stop sync". Then right-click to choose "Close checked windows".

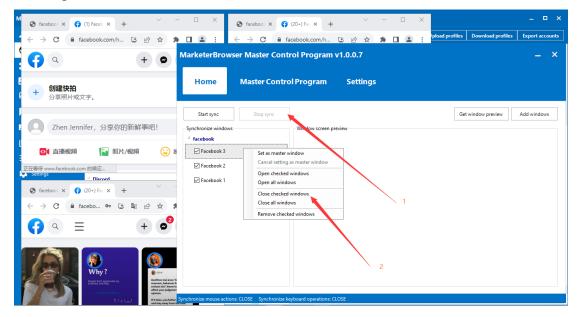

That's the manual about the function of the Master Control Program. If there is anything that needs help, please feel free to contact us. We will do our best to help you solve your problem.